#### **1.30 Comparing Experimental and Theoretical Probabilities.notebook February 01, 2022**

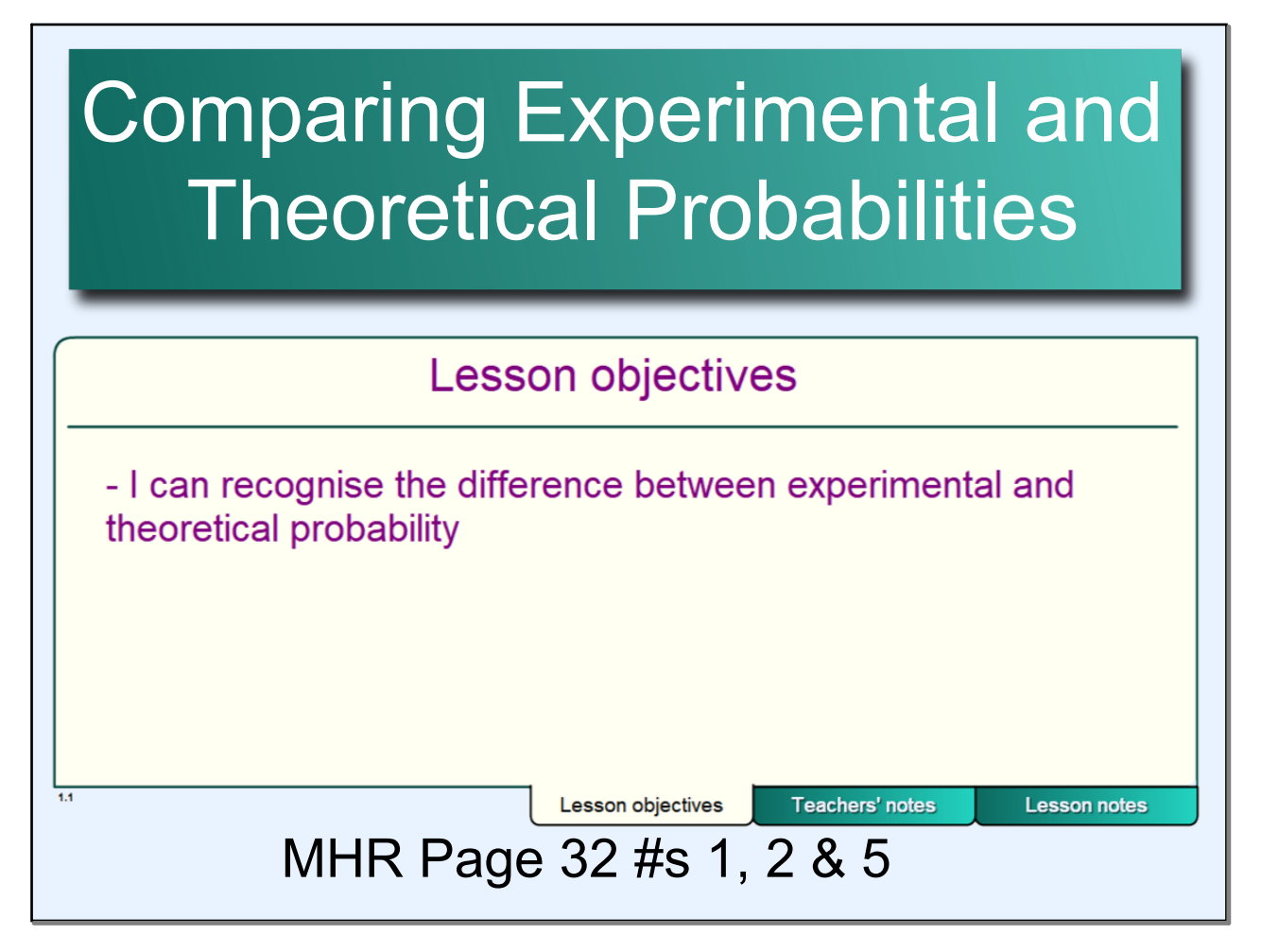

# **Warm Up**

Have you ever wondered what it would be like to fly in space? Not many people get the opportunity to do that, but technology can be used to simulate the real experience. In fact, astronauts spend far more time preparing in a flight simulator than they actually do in space. What other types of simulators have you heard about?

Discuss with the person next to you and be prepared to share your answers.

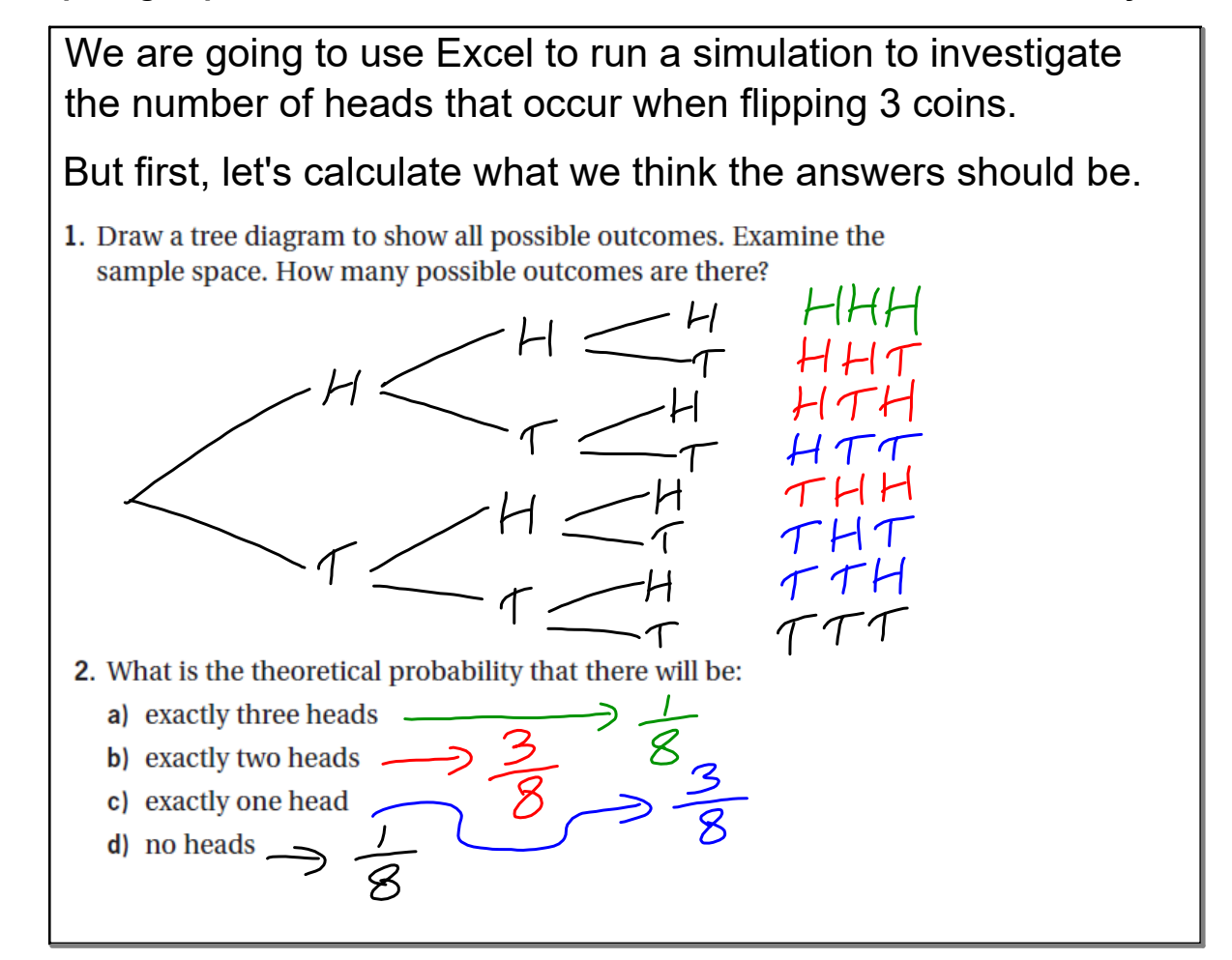

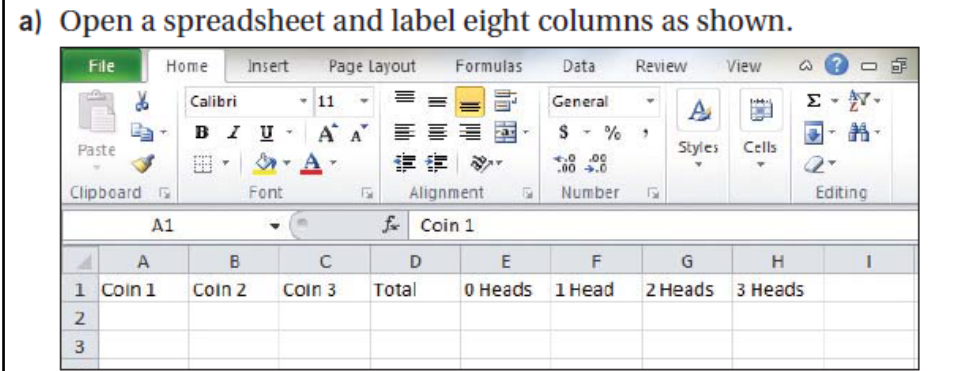

- b) Program the spreadsheet to simulate three coin tosses:
	- Type the following in cell A2:  $=RANDBETWEEN(0,1)$
	- Copy the contents of cell A2 into cells B2 and C2.
- c) Program the spreadsheet to calculate the total number of heads for a given trial:
	- Type the following in cell  $D2$ : = SUM(A2:C2)
- d) Carry out 10 trials:
	- Highlight cells A2 to D2.
	- Drag the small square in the bottom right corner of D2 down to cell D11.

### **1.30 Comparing Experimental and Theoretical Probabilities.notebook**

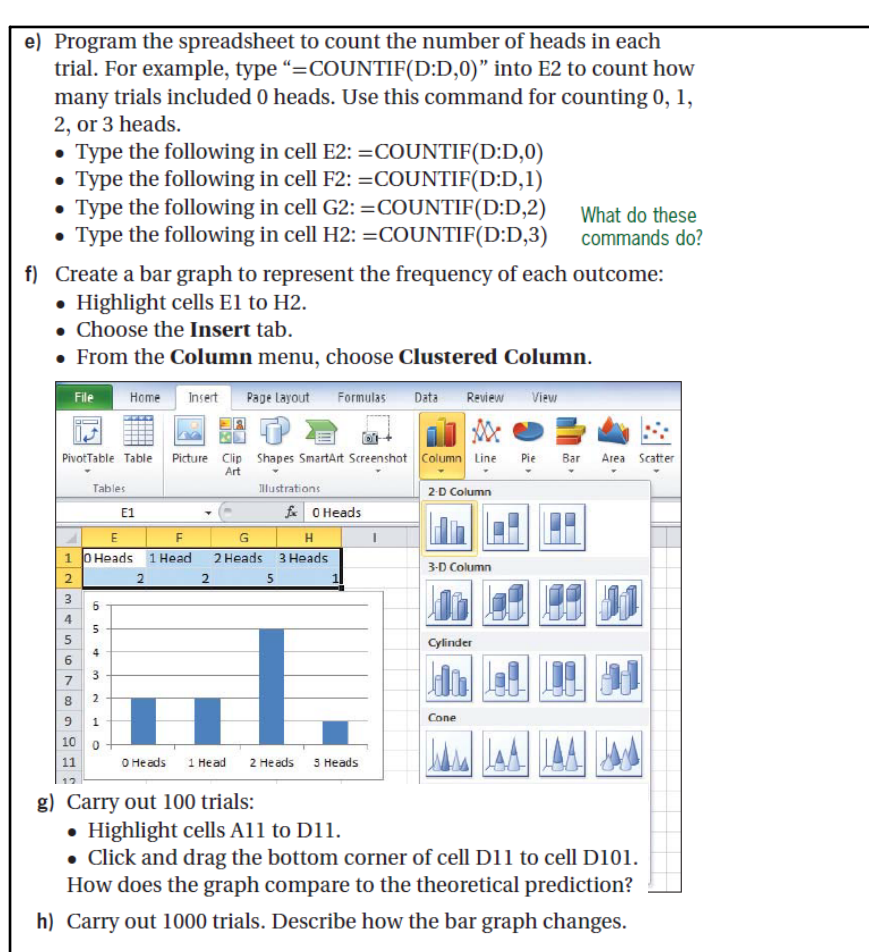

4. Reflect Explain what happens to the statistical probabilities of this experiment as the total number of trials increases.

The more trials completed, the closer the experimental probability is to the theoretical probability.

- 5. Extend Your Understanding Suppose this experiment were modified to include five coins, instead of three.
	- a) Do you think it would take more, fewer, or about the same number of trials for the statistical probabilities of the outcomes to match the theoretical probabilities? Explain your reasoning.
	- b) Design and carry out this experiment and write a brief report of your findings.

your findings.<br>
a) More. For 3 coins there are 8 outcomes<br>
So you need a minimum of 8 flips to have<br>
the probabilities agree. For 5 coins there<br>
are 32 outcomes so you need a minimum of<br>
32 flips to have them agree.

### **1.30 Comparing Experimental and Theoretical Probabilities.notebook**

**February 01, 2022**

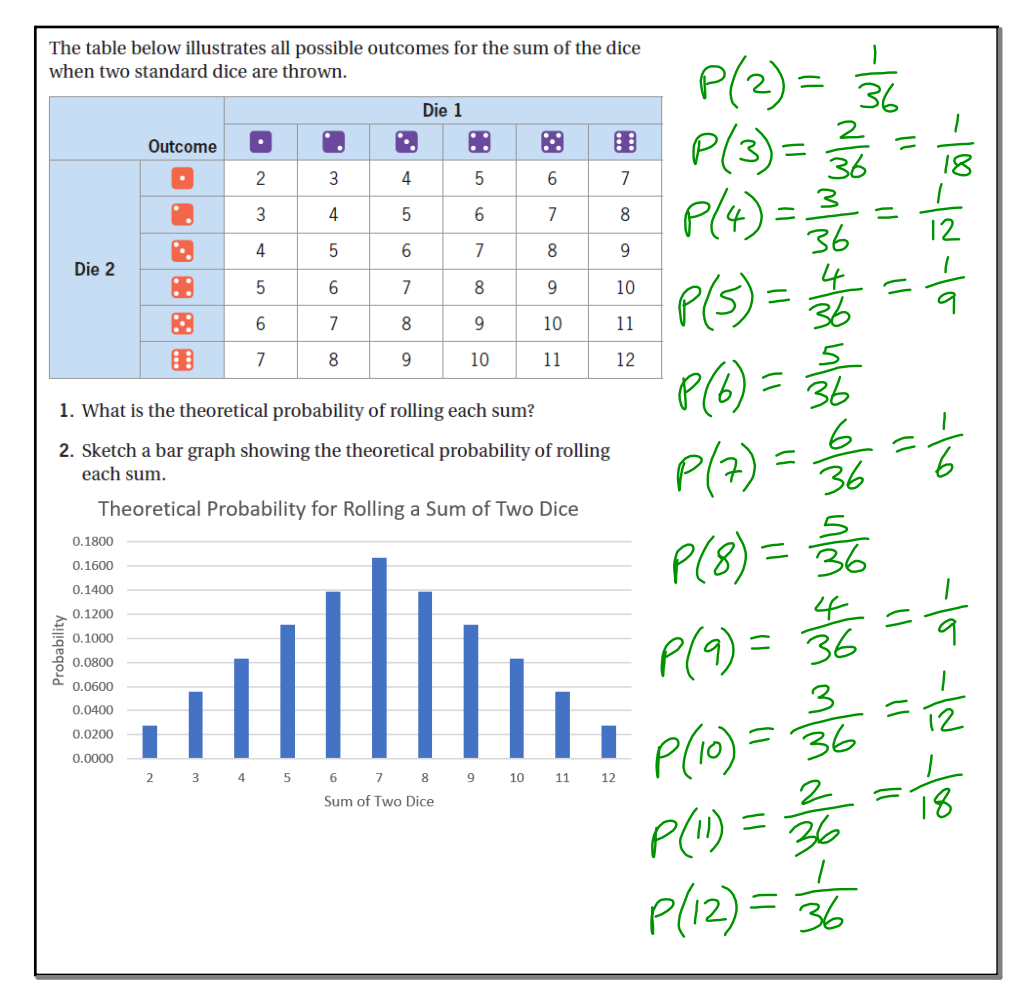

## We will now use Fathom to run a simulation of rolling two dice.

- a) Open Fathom<sup>TM</sup> and create a new collection by dragging the **Collection Box into the workspace.**
- b) Create the dice simulation:
	- Double click on Collection 1 to open the Inspector.
	- In the Attribute column, enter "Die\_1", "Die\_2", and "Sum" as shown.
	- Double click under Formula and type the following for each die and then choose OK:  $randomInteger(1,6)$

### What do these commands do?

Fathom - [Number Cubes.ftm]

- Enter the formula for **SUM** as follows:
	- Click on Attributes. - Double click on Die 1.
	- $-$  Click on the  $+$  key.
	- Double click on Die\_2 and choose OK.

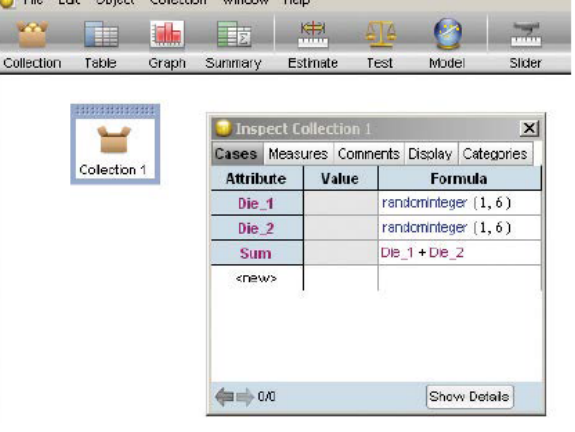

### 1.30 Comparing Experimental and Theoretical Probabilities.notebook

### c) Simulate 10 trials:

- Right click on Collection 1.
- From the Collection menu, choose New Cases.
- Type 10 and choose OK.

Use the left and right arrows in the Inspector to view the outcomes.

- d) Construct a bar graph to illustrate the outcomes:
	- Click and drag a Graph into the workspace.
	- Click on the Sum attribute in the Inspector and drag it onto the horizontal axis of the graph.
	- Click on Dot Plot and change the graph to Histogram.
- e) Conduct several trials. From the Collection menu, choose New Cases. Enter 90 and click OK to generate a total of 100 cases. Describe how the shape of the graph has changed.
- f) Add new cases, 100 at time, and describe how the graph changes Keep adding cases until the statistical probabilities look very similar to the theoretical probabilities. How many cases did you have to use?
- 4. Reflect Explain what happens to the statistical probabilities of this experiment as the total number of trials increases.
- 5. Reflect Approximately how many trials did it take before the statistical probabilities closely agreed with the theoretical probabilities? Why do you think this is so?
- 6. Extend Your Understanding How would the outcomes of this experiment change if you used three dice instead of two? Design and carry out an experiment to find out. Describe your findings.